## Central University of Haryana Mahendergarh

## E-TENDER NOTICE No. 09/2023

**For Civil Works)**<br>Iline Percentage rate Tenders under Two Bid System are invited on behalf of the Central University of Haryana<br>Alime Percentage rate Tenders under Two Bid System are invited on behalf of the Central Unive following works from the appropriate class\*of approved Contractors of CPWD, State P.W.Ds, M.E.S., Railways and Public<br>Sector Undertakings / Enterprises of the Contractors of CPWD, State P.W.Ds, M.E.S., Railways and Public Sector Undertakings / Enterprises of the Central Government and State Government who have satisfactorily completed<br>during the last seven vears andias last the Central Government and State Government who have satisfactorily during the last seven years, ending last day of the month previous to the one in which the Tenders are invited at least three<br>similar works\*\* of costing not last that the month previous to the one in which the Tenders are similar works\*\* of costing not less than the amount equal to 40%of the estimated cost put to Tender or two similar works\*\* of works\*\* of costing not less than the amount equal to 40%of the estimated cost put to Tender or t Works\*\*costing not less than the amount equal to 40%of the estimated cost put to Tender or One similar work\*\* of aggregate rost put less than the amount equal to 60% of the estimated cost put to Tender or One similar work\* abstract works\*\*costing not less than the amount equal to 60% of the estimated cost put to Tender, in any of the Organization insulfaceuse aggregate cost not less than the amount equal to 80% of the estimated cost put to T

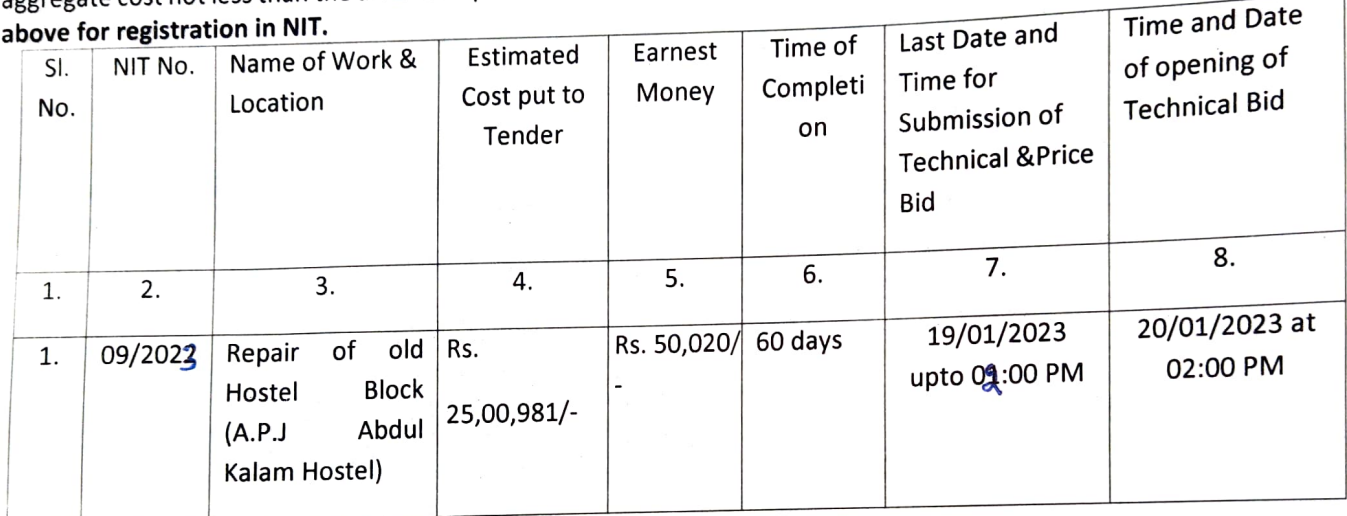

- 1. The intending bidder must read the terms and condition carefully. He should only submit his bid if he considers himself eligible and he is in possession of all the document required.
- Information and Instructions for bidders posted on website shall form of bid document. 2.
- The bid document consisting of plans, specifications, the schedule of the quantities of various types of 3. percentages to be executed and the set of terms and conditions of the contract to be complied with and other<br>necessary documents can be seen and downloaded from website www.eprocure.nic.in. percemation of comments can be seen and downloaded from website www.eprocure.nic.in.<br>necessary documents can be seen and downloaded from website www.eprocure.nic.in.
- But the bid can only be submitted online after uploading the mandatory scanned documents of original payment instrument of NEFT/RTGS and other documents as specified in Annexure-I. 4.
- Those contractors not registered on the website mentioned above, are required to get registered beforehand. 5.
- The intending bidder must have valid class-II or class-III digital signature with signing certificate to submit the 6. bid.
- 7. On opening date, the contractor can login and see the bid opening process. After opening of bids he will receive the competitor bid sheet.
- Contractor can upload document in the form of JPG format and PDF format 8
- Certificate of Financial Turnover: At the time of submission of bid, contractor may upload Affidavit/Certificate from CA mentioning Financial Turnover of last three years or for the period specified in the bid document and 9.

F Matur

further details if required may be asked from the contractor after opening of the technical bid. There is no need<br>to unlead ontire veluminary before in

to upload entire voluminous balance sheet.<br>10. Contractor must ensure to quote rate of each item. The column meant for quoting rate in figures appear pink colour and the moment rate is entered, it turns sky blue. In case of item rate tender and quotation % above

In addition to this, while selecting any of the cells a warning appears that if any cell is left blank the same shall

be treated as "0".<br>Therefore, if any cell is left blank and no rate is quoted by the bidder, rate of such item shall be treated as "0"

- (ZERO).<br>The technical bid shall be opened online first on due date and time as mentioned above. The time and date of opening of financial bid of contractors qualifying the technical bed shall be communicated to them at a later date. 11.
- Portal Website 12. Tender documents downloaded from Central Public Procurement (https://eprocure.gov.in/eprocure/app )- Free of cost.

The Tender must be accompanied by the EMD of Rs. 50,020/- (Rupees Fifty Thousand twenty only) in the form of NEFT/RTGS in favour of Central University of Haryana's Account No. 7824000100000392 IFSC Code: PUNBO782400 (Punjab National Bank, Jant-Pali, Mahendergarh).

- 13. The tenderer must submit the details of EMD submitted to CUH i.e. UTR details etc. along with bank account details of the tenderer for the purpose of release of EMD of unsuccessful bidders.
- 14. CUH will not enter into any negotiations even with the Lowest Tenderer.
- 15. Completed Tenders containing two online covers of technical bid and price bid Online Bids are received only on CPP Portal website https://eprocure.gov.in/eprocure/app in the Office of the Executive Engineer, Central University of Haryana, Mahendergarh at the fixed time and the date indicated in the NIT. The Tenderer will be at liberty to be present either in person or through an authorized representative at the time of opening of the Technical Bid with the Bid Acknowledgement Receipt or they can view the bid opening event online at their remote end. Price Bids of only those tenders shall be opened whose technical bids qualify, at a time and place of which notice will be given. The Tenderer technically qualified will be at liberty to be present either in person or through an authorized representative at the time of opening of the Price Bids with the Bid Acknowledgement Receipt or they can view the bid opening event online at their remote end.
- CUH reserves the rights to accept any tender or reject any or all tenders or split up the work between more than one tenders without assigning any reason whatsoever. 16.
- Water charges @1% will be recovered from the bills of the contractor.<br>The Contractor shall make his own arrangement of electricity. 17.
- 18.
- The detailed Tender Notice can be seen / downloaded on our website www.cuh.ac.in and<br>https://eprocure.gov.in/eprocure/app.<br>**\*Appropriate class means registration limit must be equal or more than estimated cost put to tende** 19.
	-

 $2.012021$ 

Executive Engineer (CUH)